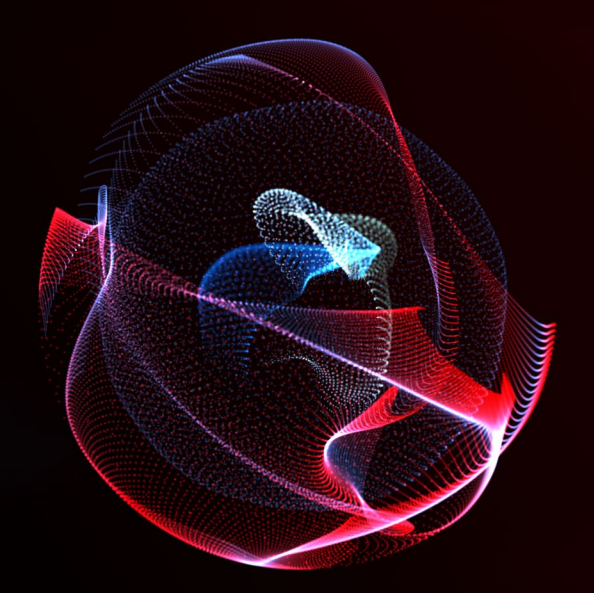

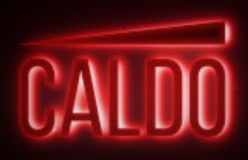

für Reaktor

# **HANDBUCH**

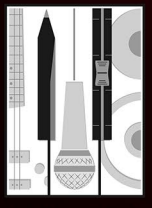

#### *CALDO*

Handbuch MeinHomestudio.de Kontakt: caldo@meinhomestudio.de

Die Informationen in diesem Dokument wurden durch den Autor ausführlich geprüft. Jedoch wird keine Garantie übernommen. Die Haftung des Autors für eventuelle Fehler, Personen-, Sach- und Vermögensschäden ist ausgeschlossen.

Das Werk ist urheberrechtlich geschützt. Die Vervielfältigung und Verbreitung des Werkes, auch auszugsweise, ist untersagt und wird zivil- und strafrechtlich verfolgt.

Handbuch geschrieben von Paul Marx. Software Version: 1.0 (05/2019)

Native Instruments ist eingetragenes Warenzeichen von Native Instruments GmbH, registriert in Deutschland und anderen Staaten.

Mac und Mac OS sind eingetragene Warenzeichen von Apple Inc., registriert in den USA und anderen Staaten.

Windows ist eingetragenes Warenzeichen der Microsoft Corporation in den USA und in anderen Staaten. Alle anderen Warenzeichen sind durch die jeweiligen Eigentümer geschützt. Die Nutzung dieser Warenzeichen impliziert weder eine Verbindung noch ihre Unterstützung.

© 2018 by MeinHomestudio.de. All rights reserved.

# *CALDO - Überblick*

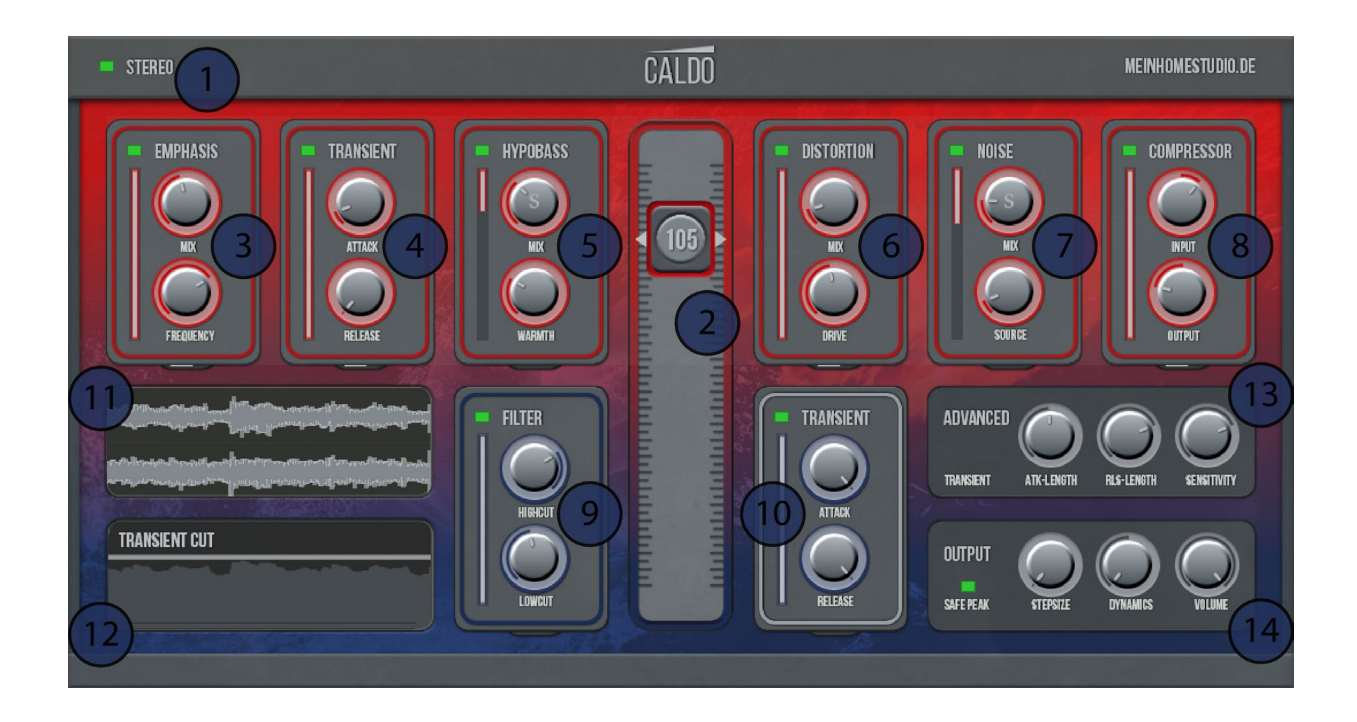

- **1.** Stereo-/Mono-Modus
- **2.** Intensitäts-Regler
- **3.** Emphasis-Modul
- **4.** Transient-Boost-Modul
- **5.** Hypobass-Modul
- **6.** Distortion-Modul
- **7.** Noise-Modul
- **8.** Compressor-Modul
- **9.** Filter-Modul
- **10.** Transient-Cut-Modul
- **11.** Wave-Monitor
- **12.** Spektrum-Monitor
- **13.** Advanced-Modul
- **14.** Output-Modul

## *INHALT*

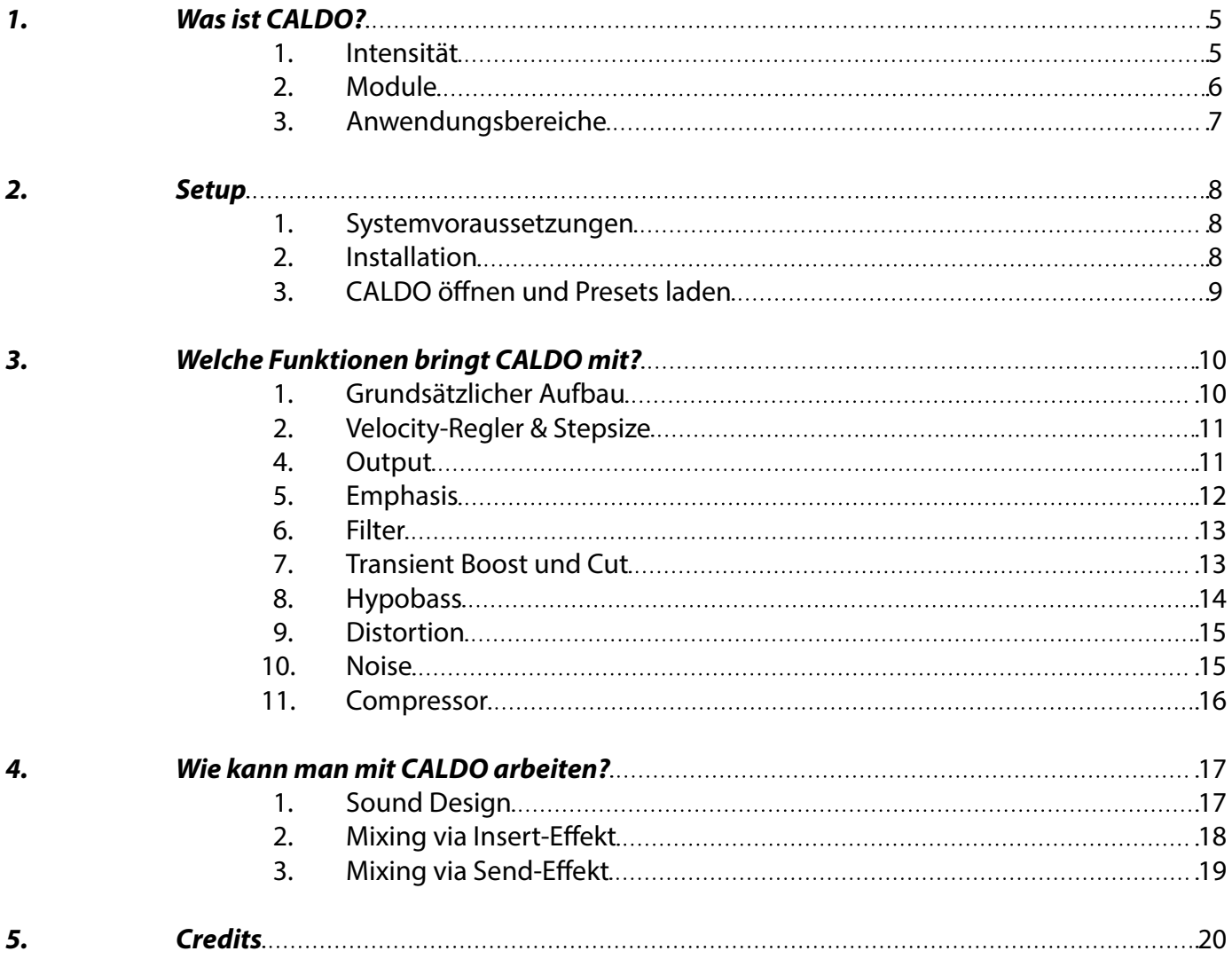

# *1. Was ist CALDO?*

CALDO simuliert die Intensität von Audiosignalen. Mit Hilfe von acht Effektmodulen kann CALDO aus einem einzigen Sample eine unbegrenzte Anzahl von Intensitäten generieren. Das erleichtert diverse Prozesse im Sound Design und Mixing wesentlich und lässt jede Art von Audiosignal dynamischer gestalten.

Durch Variation der Klangintensität sorgt CALDO für eine neue Art von Dynamik. Somit lassen sich sowohl perkussiven als auch harmonische Klängen gestalten. Mit Hilfe von 56 Presets aus der Sound Design- und Mixingpraxis lassen sich die Parameter im Handumdrehen für jede Anwendung anpassen. Die Intensität lässt sich anschließend über einen einzigen Regler steuern! Schnell und einfach.

#### *1.1. Intensität*

Klangintensität hängt nicht nur mit dem Pegel eines Audiosignals zusammen. Wenn beispielsweise Instrumente lauter oder leiser gespielt werden, verändert sich eine Vielzahl von Parametern. Am Beispiel einer Snare-Drum lässt sich dies an beispielhaften Parametern nachvollziehen:

Wird die Snaredrum leise angeschlagen,

- ist ihr Pegel niedriger,
- es erklingen weniger tiefe und hohe Frequenzen,
- sie klingt schneller aus und
- ist insgesamt kürzer.

Wird die Snaredrum hingegen sehr laut angeschlagen,

- ist ihr Pegel höher,
- erklingen mehr hohe und tiefe-mitten Frequenzen,
- klingt sie voller und länger,
- hat sie einen verhältnismäßig lauteren Anschlag,
- klingt sie dichter und
- es erklingen gleichzeitig mehr Nebengeräusche allem, was in ihrem Umfeld mit angeregt wird.

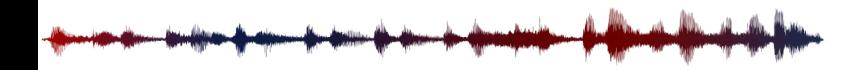

Durch ein Set aus acht Effektmodulen simuliert CALDO diese Klangveränderungen aus nur einem einzigen Sample durchschnittlicher Anschlagstärke. Dies macht Instrumente im Mix, im Sound Design und beim Sampling viel dynamischer.

#### *1.2. Module*

CALDO simuliert die Klangintensitäten durch folgende Effektmodule:

- Emphasis, zur dynamischen Betonung hoher Frequenzen bei hoher Intensität.
- Filter, mit denen hohe & tiefe Frequenzen bei niedriger Intensität eingeschränkt werden.
- Transientenboost, mit dem die Attack- und Releasewerte für hohe Intensität angepasst werden können.
- Transientencut, mit dem die Attack- und Releasewerte für niedrige Intensität angepasst werden können.
- Hypobass, ein Effekt, der bei hoher Intensität künstlich mehr Untertöne und Wärme zum Klang hinzufügt.
- Distortion, um bei hoher Intensität mehr Obertöne erklingen zu lassen.
- Noise, um Nebengeräusche zu simulieren, die dem Instrument mehr Tiefe geben.
- Compressor, die das Audiosignal bei hoher Intensität verdichtet.

Jedes Modul ist entweder der hohen oder der niedrigen Seite der Intensität zugeordnet. Der Nutzer kann frei konfigurieren, welches der Module in welchem Intensitätsbereich der jeweiligen Seite wirkt. Darüber hinaus bietet jedes Modul fünf praxisorientierte Regler, mit denen es sich für jede Audioanwendung anpassen lässt. Dadurch sind den Einsatzmöglichkeiten keine Grenzen gesetzt.

#### *1.3. Anwendungsbereiche*

CALDO hat viele verschiedene Einsatzmöglichkeiten im Sampling, Sound Design und Mixing. Für Veränderungen der Klangintensität eines Audiosignals bringt CALDO ein umfassendes Set aus Werkzeugen mit, die sich über einen einzigen Regler skalieren lassen.

Bei der Aufnahme von Samples und im Sound Design wird es auf diese Weise möglich, eine ganze Bibliothek verschiedener Anschlagstärken zu erstellen. Samples bekommen hierdurch wesentlich mehr Tiefenund Dynamikwirkung, die sich aus einer DAW exportieren lassen.

Besonders auch im Mix gibt CALDO die Möglichkeit, mehr Intensitätsvariation und Dynamik zu integrieren. Der Intensitäts-Regler und alle Effektmodulregler sind automatisierbar. Hierdurch lassen sich Instrumente oder Vocals dynamischer gestalten und können mehr Spannung aufbauen. Beispielsweise Instrumentalsoli gewinnen mit CALDO wesentlich an Wirkung.

Auch als Send-Effekt gibt CALDO vielen Instrumenten eine stärkere Intensität. Beispielsweise kann ein Mix aus Emphasis, Hypobass, Noise, Distortion und Compressor, einem Drumbus zugemischt, einen starken und rohen Sound verleihen.

Der Kreativität sind beim Einsatz von CALDO keine Grenzen gesetzt. Ein Allround-Effekt für Intensität.

### *2. Setup*

#### *2.1. Systemvoraussetzungen*

- Mac OS X 10.11, macOS 10.12 oder 10.13 (aktuelles Update), i5 oder
- Windows 7, Windows 8 oder Windows 10 (aktuelles Service Pack, 32/64-bit) Intel Core i5 oder gleichwertige CPU,
- $\cdot$  4 GB RAM.
- Native Instruments Reaktor Player bzw. Reaktor ab Version 6 oder höher,
- die Aktivierung erfordert eine Internetverbindung.

Reaktor Player ist ein kostenloses Programm von Native Instruments, dass Sie auf der Native Instruments Website downloaden können.

Unterstützte Schnittstellen:

- Mac OS X (nur 64-bit): Stand-alone, VST, AU, AAX
- Windows (32/64-bit): Stand-alone, VST, AAX

#### *2.2. Installation*

Speichern Sie "Caldo.zip" auf Ihrem Computer und entpacken Sie diese Datei in einem beliebigen Ordner. Zum Entpacken können Sie beispielsweise das kostenlose Programm 7zip verwenden.

Starten Sie das Programm "Native Access" auf Ihrem Computer, um CALDO darin zu aktivieren. Loggen Sie sich hierfür mit Ihrem Native Instruments Benutzernamen und Passwort ein. Klicken Sie nun auf "Add a serial" und geben Sie die mitgelieferte Seriennummer ein. Bestätigen Sie anschließend mit "Add serial". Im Tab "Not installed" finden Sie CALDO. Klicken Sie auf "Add Library" und auf "Browse" und wählen Sie hier den Ordner aus, den Sie gerade entpackt haben. Klicken Sie nun auf "Install". Nun ist CALDO vollständig installiert und aktiviert.

#### *2.3. CALDO öffnen und Presets laden*

Öffnen Sie Reaktor bzw. Reaktor Player in der Standalone-Version oder laden Sie es als Plugin in Ihrer DAW-Software als Insert- oder Sendeffekt.

Öffnen Sie in Reaktor nun auf der linken Seite den Tab "Player". Darin finden Sie den Ordner "MeinHomestudio.de", in dem das Ensemble "CALDO.ens" im Ordner "Caldo" liegt. Mit einem Doppelklick laden Sie CALDO in Reaktor.

Verwenden Sie CALDO auf einem Audiosignal Ihrer Wahl im Reaktor Audioplayer oder in Ihrer DAW. Am oberen Bildschirmrand von Reaktor finden Sie eine Liste der CALDO-Presets, die für verschiedene praktische Anwendungen gestaltet wurden.

CALDO verfügt über volle NKS-Kompatibilität. Dadurch können Sie CALDO auch in der Native Instruments Komplete Kontrol Soft- und Hardware sowie in Maschine nutzen.

# *3. Welche Funktionen bringt CALDO mit?*

Im Folgenden werden alle Bedienelemente von CALDO einzeln beschrieben und erklärt.

#### *3.1. Grundsätzlicher Aufbau*

CALDO verändert das Signal abhängig von der Position des großen Intensitäts-Reglers in der Mitte und abhängig von den zugeschalteten Effekt-Modulen. Steht der Intensitäts-Regler in Neutralstellung, bei 64, wirkt kein Effekt-Modul auf das Audiosignal. Befindet sich der Intensitäts-Regler unterhalb der Neutralstellung, können Filter und Transient Cut sowie die jeweilige Pegelabsenkung auf das Signal wirken. Befindet sich der Intensitäts-Regler oberhalb der Neutralstellung, können Emphasis, Transient Boost, Hypobass, Distortion, Noise, Compression und die jeweilige Pegelerhöhung auf das Signal wirken.

Die Effekt-Module sind im CALDO auf folgende Weise verschaltet:

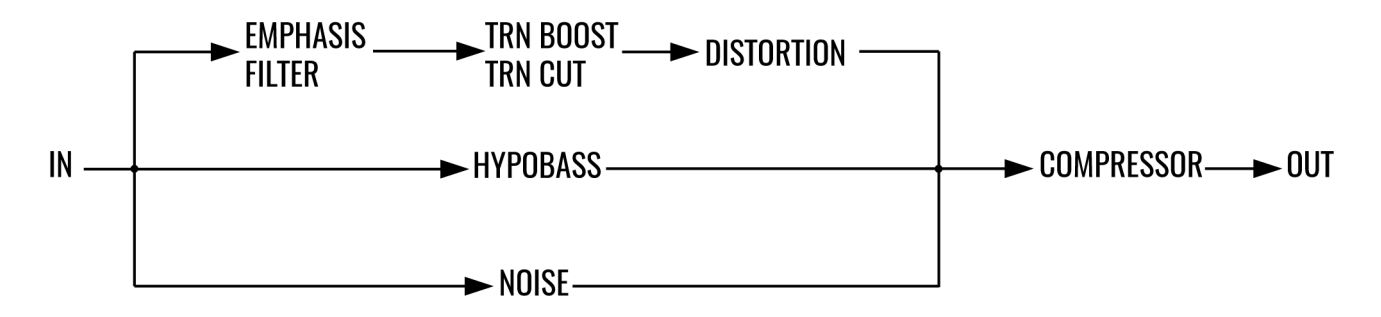

#### **STEREO** CALDO kann im Mono- oder Stereo-Modus betrieben werden. Leuchtet der Button, be findet sich CALDO im Stereo-Modus, andernfalls im Mono-Modus.

Jedes der acht Effektmodule verfügt über einen ähnlichen Aufbau. An jedem Modul befindet sich auf der oberen linken Seite ein grüner Button, der das jeweilige Modul an- und abschaltet. Im leuchtenden Zustand ist das Modul angeschaltet.

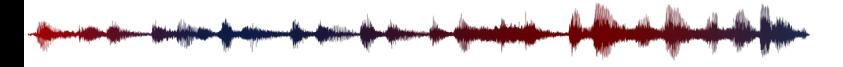

- **RANGE** Auf der linken Seite jedes Moduls befindet sich ein Range-Slider. Dieser bestimmt den Wirkbereich des Effekts. Der Wirkbereich der Module auf der oberen Seite des Effekts lassen sich oberhalb der Neutralstellung beschränken. Dies gilt ebenfalls für Module auf der unteren Seite des Effekts, jedoch entsprechend nur unterhalb der Neutralstellung.
- **SOLO** Auf den oberen Reglern der Module "Hypobass" und "Noise" befindet sich ein "S"-Schalter, welcher das jeweilige Modul solo schaltet. Auf diese Weise wird es möglich, nur das Effekt signal des jeweiligen Moduls zu nutzen.

#### *3.2. Intensitäts-Regler & Stepsize*

Im Output-Modul befindet sich der Regler "Stepsize". Hiermit lässt sich die Skalierung des Intensitäts-Reglers einstellen. Bei Initialisierung von CALDO ist die Skalierung des Intensitäts-Reglers stufenlos ("free").

Mit Stepsize lässt sich die Anzahl der Intensitätsstufen dezimieren. Es gibt die Optionen free, 2, 4, 8, 16, 32 und 64. 2 teilt die Reglerpositionen in 65 Stufen, 4 in 33 Stufen, 8 in 17 Stufen, 16 in 9 Stufen, 32 in 5 Stufen und 64 in 3 Stufen. Hierbei bleibt die mittlere Position 64 stets die Neutralstellung.

Den Intensitäts-Regler in Stufen zu teilen eignet sich besonders zum Gestalten von Sample-Bibliotheken, in denen das gleiche Sample in verschiedenen Intensitätsstufen gestaltet werden soll. Step Size erleichtert den Export innerhalb der DAW in verschiedenen Schrittweiten.

#### *3.3. Output*

Durch die starke Dynamik im Plugin kann es in CALDO zu hohen Pegeln oder zu übertriebener Dynamik kommen. Das Output-Modul in der unteren rechten Ecke gleicht dies aus.

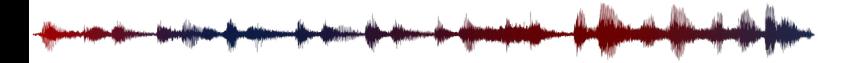

- **DYNAMICS** Passt den Pegel bei 0-Stellung des Intensitäts-Reglers im Verhältnis zum Pegel bei 127- Stellung des Intensitäts-Reglers an. Dadurch lässt sich die Dynamik regulieren.
- **VOLUME** Regelt den Gesamtausgangspegel aus CALDO.
- **SAFE PEAK** Schaltet den Soft-Clipping-Limiter am Ausgang des Effekts an/aus. Im Falle von Übersteue rung wird hiermit hartes Clipping verhindert.

#### *3.4. Emphasis*

Beim lauten Anschlagen von Instrumenten werden bestimmte Frequenzbereiche oft deutlicher betont als beim leisen Anschlagen.

Dieses Modul ist ein dynamisches Filter. Hiermit wird ein glockenförmiges Frequenzband dynamisch angehoben ab dem Moment, in dem das Signal seinen Spitzenpegel erreicht.

**MIX** Regelt das Verhältnis der Zumischung des angehobenen Frequenzbandes.

**FREQUENCY** Setzt die zentrale Frequenz des glockenförmigen Bandes.

- **ATTACK** Regelt die Anschwingzeit des dynamischen Anhebens des Frequenzbands.
- **RELEASE** Regelt die Ausklingzeit des Absenkens des Frequenzbands.
- **ENVELOPE** Regelt die Güte des Frequenzbands.

#### *3.5. Filter*

Bei sanften Spielweisen sind oft weniger tiefe und hohe Frequenzen eines Instruments hörbar. Mit diesem Filter-Modul lässt sich das Frequenzspektrum des Signals beschränken.

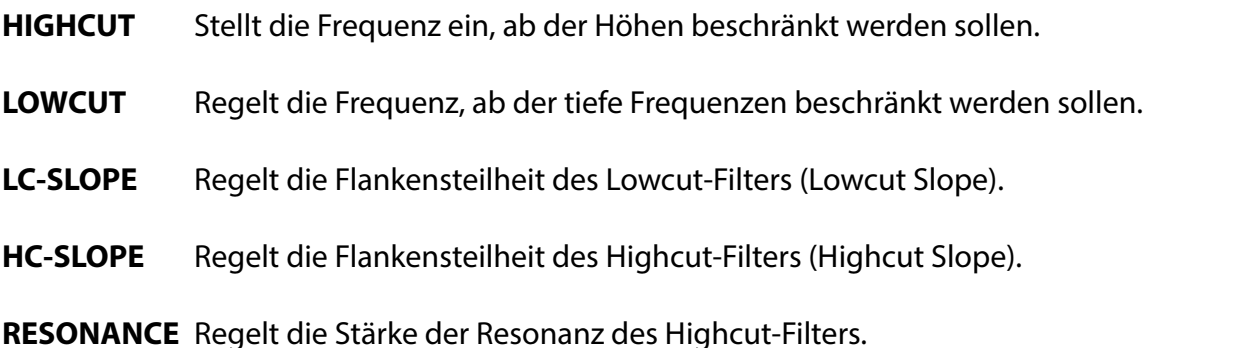

#### *3.6. Transient Boost und Cut*

Das Dynamikverhalten der Transienten eines Samples verändert sich oft mit der Intensität des Anschlags. Mit den beiden Modulen Transient Boost und Transient Cut lässt sich die Betonung der Transienten und des Ausklingverhaltens von Samples regeln. Hierfür wird bei jedem erneuten Anschlag des Samples ein Hüllkurvenfolger getriggert. Die Hüllkurvenfolger wurden für perkussive Signale optimiert. Verwenden Sie die Transient-Module bei anderen Signalen daher mit besonderer Vorsicht. Signalspitzen können in Extremfällen als Transienten interpretiert werden. Schalten Sie in diesem Fall beide Transienten-Module aus.

- **ATTACK** Regelt die Pegelanhebung/-absenkung des Anschwinganteils.
- **RELEASE** Regelt die Pegelanhebung/-absenkung des Ausklinganteils.

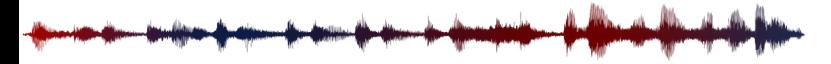

**ATK-LENGTH** Regelt die Anschwingzeit (Attack Length).

**RLS-LENGTH** Regelt die Ausklingzeit (Release Length).

**SENSITIVITY** Regelt die Sensibilität des Transienten-Triggers.

#### *3.7. Hypobass*

Laut gespielte Instrumente klingen oft voluminöser und haben einen lauteren Bassanteil im Verhältnis zum übrigen Frequenzspektrum. Auch das künstliche Hinzufügen von Untertönen kann einem Klang viel Volumen und Größe verleihen. Das Modul Hypobass verwendet einen ausgeklügelten Mix aus Untertonsimulation, Bass-Boost, Saturation und Kompression, um dem Signal Fundament hinzuzufügen.

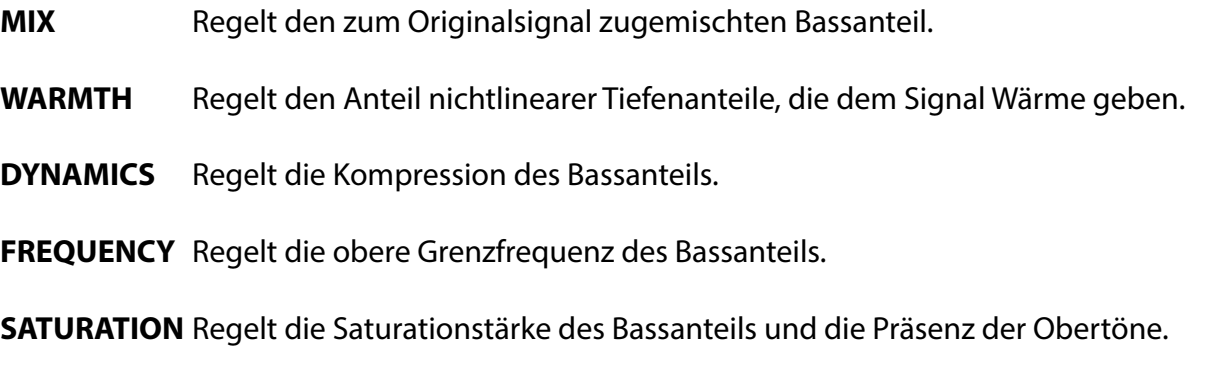

**S (Solo)** Solo-Schalter für das alleinige Effektsignal des Hypobass-Moduls.

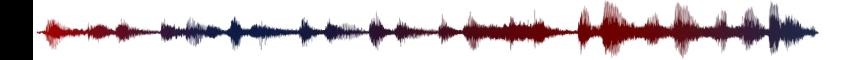

#### *3.8. Distortion*

Das Obertonspektrum ist in laut gespielten Klängen oft dichter als in sanft gespielten Klängen. Distortion kann einem Signal mehr Obertöne hinzuzufügen. Auf diese Weise klingen Sounds lauter und präsenter. Im Distortion-Modul wurde hierfür eine Kombination aus Distortion, Betonung eines Frequenzbandes und Sidechain-Kompression integriert.

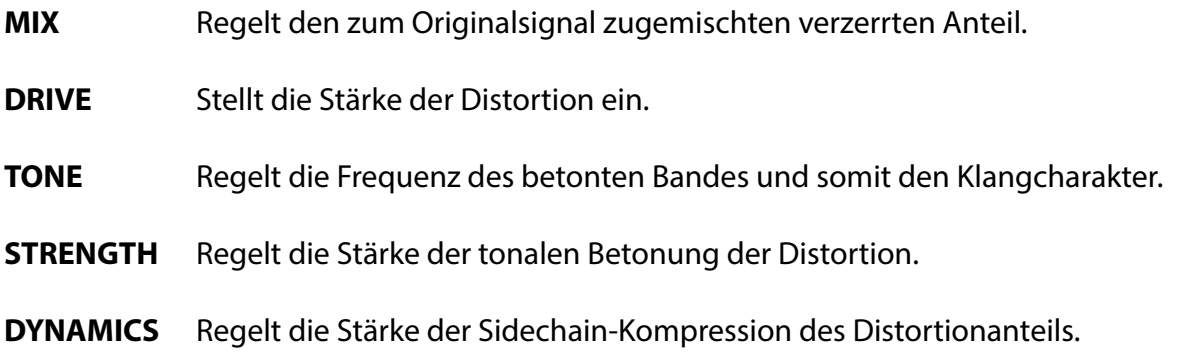

#### *3.9. Noise*

Eine weitere Möglichkeit, das Frequenzspektrum eines lauten Klangs zu verdichten ist, ihm nicht-harmonische Anteile hinzuzufügen. Rauschen verschiedenster Art kann Klänge voller und präsenter wirken lassen. Hierzu wurde ein Hüllkurvenfolger im Noise-Modul integriert, welcher den Pegel des Rauschens an den Pegel des Signals anpasst. Um sich besser einzufügen können die hohen Frequenzen des Rauschens mit Hilfe eines sanften Tiefpasses angeglichen werden.

- **MIX** Regelt den Anteil des Rauschsignals beim Zumischen zum Originalsignal.
- **SOURCE** Wählt die Rauschquelle aus. Hierfür stehen 44 Rauscharten bereit.

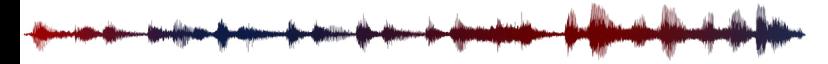

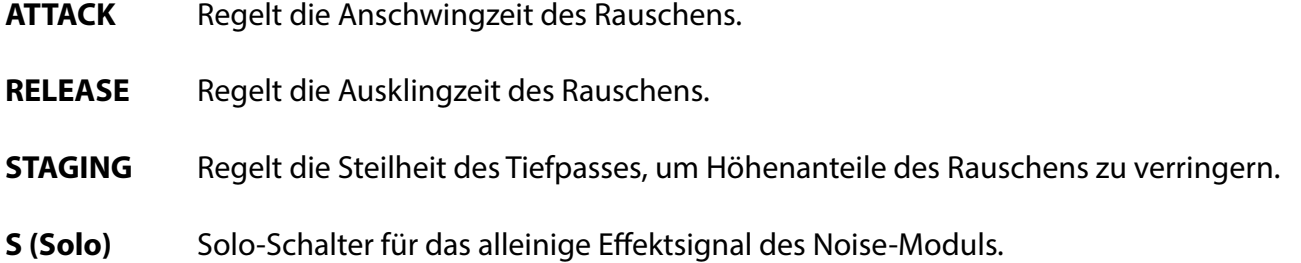

#### *3.10. Compressor*

Kompressoren lassen Signale unter anderem dichter und lauter wirken. Mit Hilfe dieses Moduls wird das Gesamtsignal aus allen Modulen komprimiert. Alle Anteile, die hierbei beispielsweise durch Hypobass oder Noise hinzugefügt wurden, werden auf diese Weise mit dem Originalsignal zusammengeführt.

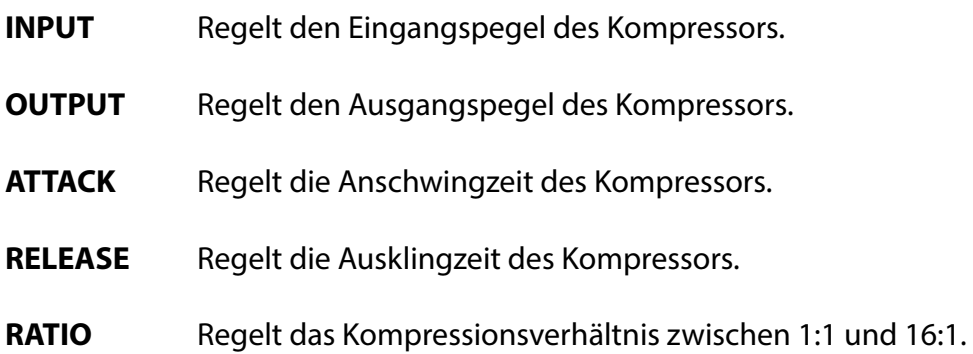

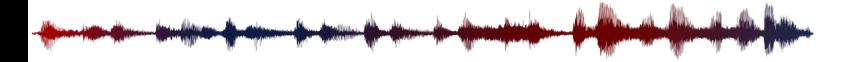

# *4. Wie kann man mit CALDO arbeiten?*

CALDO ist ein vielseitiger Effekt mit verschiedensten Einsatzmöglichkeiten. Um den Einstieg in die Arbeit mit CALDO zu erleichtern werden im Folgenden einige Arbeitsweisen aus der Praxis vorgestellt. Diese sind beispielhaft gewählt und sollen einige Einsatzmöglichkeiten verdeutlichen. CALDO lässt sich als Kreativeffekt in vielen weiteren Situationen nutzen.

#### *4.1. Sound Design*

In diesem Beispiel ist ein Drum Sample einer Snare Drum vorhanden, welche im Drumkit eines Samplers integriert werden soll. Um die Intensitätsstufen zu erweitern und die Velocity interessanter zu gestalten, wird CALDO verwendet.

1. Das Sample wird auf eine Mono-Audiospur der DAW importiert und gelooped. Auf dieser Spur wird Native Instruments Reaktor als Insert-Effekt geladen. Darin wird CALDO geöffnet.

2. CALDO wird mit dem INIT-Preset initialisiert. Anschließend wird der Mono-Modus aktiviert.

3. Um die leise Intensität zu gestalten, wird der Intensitäts-Regler auf das Minimum (0) gestellt. In dieser Position wird nun zuerst das Filter-Modul angeschaltet. Darin werden High- und Lowcut so positioniert, dass die Snare leise und dünn klingt. Attack, Release und Resonance stehen auf 10 Uhr. Anschließend wird Transient Cut gestaltet. Hierbei steht Release-Length auf 9 Uhr und Release auf 12 Uhr.

4. Anschließend wird der Intensitäts-Regler auf das Maximum (127) gestellt, um die lauteste Intensität zu gestalten. Die Snaredrum profitiert hierbei von den Effekt-Modulen Emphasis, Transient Boost, Distortion, Noise und Compression. Emphasis hebt in den höheren Frequenzen bei ca. 2-4 kHz dynamisch an. Hierfür steht Amount auf ca. 9 Uhr und Frequency auf ca. 3 Uhr. Transient Boost soll die Transienten betonen. Hierfür wird Attack auf 10 Uhr und Attack Length auf 2 Uhr gestellt. Distortion kann die Snaredrum beispielsweise voluminöser klingen lassen. Hierfür stehen Mix, Drive, Strength und Dynamics auf ca. 10 Uhr und Tone auf 11 Uhr. Noise gibt der Snare etwas mehr Dichte im Frequenzspektrum. Hierfür wird ein obertonreiches Rauschen unter Source gewählt. Attack und Release stehen auf 8 Uhr, Staging auf 5 Uhr und Mix

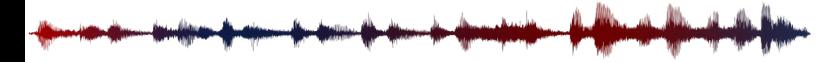

auf 10 Uhr. Zum Schluss wird die laute Snare komprimiert. Im Compressor-Modul wird Input so geregelt, dass der Gain-Reduction-Graf im Monitoring-Fenster noch Spitzen aufweist. Ratio steht auf 12 Uhr, Attack auf 2 Uhr und Release auf 9 Uhr.

5. Durch Bewegen des Intensitäts-Reglers wird der Übergang zwischen verschiedenen Intensitäten getestet. Etwaige Unstimmigkeiten in der Dynamik des Signals können über die Regler Dynamics und Volume im Ausgangs-Modul behoben werden. Über Stepsize wird entschieden, ob der Intensitäts-Regler stufenlos oder in Stufen regeln soll.

6. Abhängig von der DAW lassen sich die so gestalteten Snare-Samples nun auf verschiedene Weisen exportieren. Hierfür kann es von großem Nutzen sein, den Intensitäts-Regler in einer Art Treppenkurve zu automatisieren sodass alle Intensitätsstufen innerhalb eines Exports gerendert werden können.

#### *4.2. Mixing via Insert-Effekt*

CALDO kann als Insert-Effekt die Intensität vieler Instrumente und anderer Audiosignale gestalten. In diesem Beispiel liegt ein Lofi-Hip-Hop-Song vor, in dem ein E-Piano mehr Präsenz im Mix braucht.

1. Reaktor wird als Insert-Effekt auf die Spur des E-Pianos geladen. Darin wird CALDO geöffnet und mit dem INIT-Preset initialisiert.

2. CALDO wird im Stereomodus betrieben. Um dem E-Piano mehr Intensität zu geben, wird der Intensitäts-Regler auf das Maximum (127) gestellt. Mit Emphasis, Distortion, Noise und Compressor soll das E-Piano nun an Präsenz gewinnen.

3. Emphasis soll Mittenfrequenzen dynamisch betonen. Hierfür stehen Attack und Envelope auf 12 Uhr, Release auf 3 Uhr. Mix auf 10 Uhr und Frequency auf 11 Uhr. Distortion gibt dem E-Piano mehr harmonische Obertöne. Hierfür steht Mix auf 8 Uhr und Drive auf 9 Uhr. Noise fügt dem Sound interessantes Rauschen hinzu. Dabei wird ein Tape-Sound bei Source ausgewählt. Attack und Release stehen auf 11 Uhr, Mix auf 10

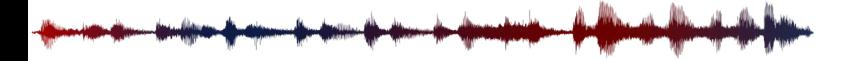

Uhr. Anschließend wird das Gesamtsignal komprimiert, um alle neuen Komponenten zusammenzufügen. Hierfür steht Input auf ca. 10 Uhr, Attack und Release auf 2 Uhr und Ratio auf 2 Uhr.

Tipp: Auch das Modulationsrad des Keyboards lässt sich mit dem Intensitäts Sliders verknüpfen, um die Intensität zu steuern.

#### *4.3. Mixing via Send-Effekt*

Ein Drumbus braucht in diesem Beispiel mehr Durchsetzungsvermögen, Druck und einen dreckigen, rohen Sound. Hierfür wird CALDO als Send-Effekt eingesetzt und zugemischt.

1. Ein Send-Effekt-Kanal wird angelegt, auf dem Reaktor mit CALDO geladen wird. Darin wird das Preset "Crushed Drumbus" geladen.

2. Der Effekt wird im Stereomodus betrieben, der Intensitäts-Regler steht auf Maximum (127) und die Effekt-Module Transient Boost, Hypobass, Distortion, Noise und Compressor sind aktiviert. Transient Boost betont die Transienten und gibt dem Drumbus somit mehr Punch. Hypobass verstärkt den Bassanteil der Kickdrum. Distortion verzerrt das Signal und reichert es mit Obertönen an. Noise fügt leichte Rauschanteile hinzu, die die Drums dreckiger klingen lassen. Das Compression-Modul gibt dem Sound Druck und Durchsetzungsvermögen.

3. Abhängig vom Eingangspegel muss der Input-Regler des Compression-Moduls angepasst werden. Das Signal soll stark komprimiert und dicht klingen, so dass es dem Drumbus beim Zumischen mehr Volumen verleiht.

4. Der CALDO-Send-Effekt-Kanal kann dem Drumbus nun nach Belieben zugemischt werden.

Viel Spaß beim Sound Designen, Mischen und Experimentieren mit CALDO!

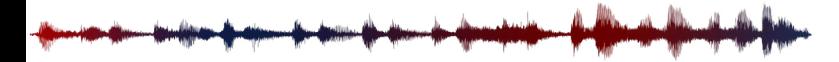

# *5. CREDITS*

CALDO

MeinHomestudio.de

Software Version: 1.0 (05/2019)

PRODUCT CONCEPT, PRODUCT DESIGN, NOISE SOUND DESIGN - Jan Brähler & Paul Marx

EFFECT & DSP DEVELOPMENT, GUI IMPLEMENTATION - Jan Brähler

GUI DESIGN, PRESET DESIGN & DOCUMENTATION - Paul Marx

(C) 2019 by MeinHomestudio.de. All rights reserved. Developed in Germany.

Mit besonderem Dank an unsere Beta-Tester.

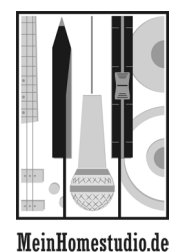

© 2018 by MeinHomestudio.de. All rights reserved.